# One-e-App - CEC Supervisor Guide Revised April 2022

## The CEC Supervisor Dashboard

Below is the Dashboard for the CEC Supervisor User in One-e-App.

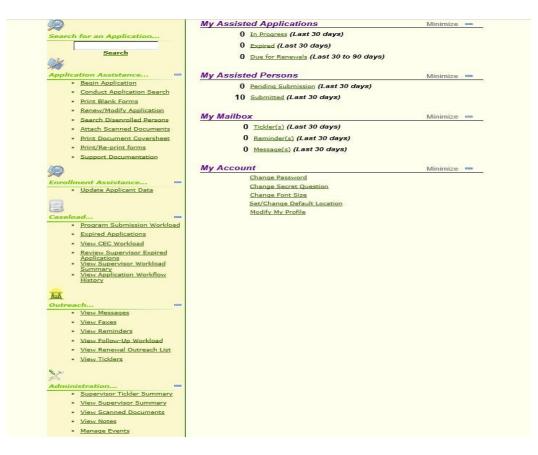

## Section – Application Assistance

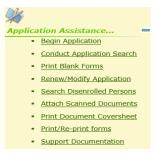

- 1. <u>Begin Application</u> An application can be started after searching for whether the applicant has an application already. This link takes you to the Conduct Application Search feature.
- <u>Conduct Application Search</u> This link is used to search for individual applications. An application search can be accomplished through several methods:
  - Unique identifier such as person or application ID
  - Personal detail such as first/last name, gender, date of birth (DOB) and mother's maiden name

- Applicant's contact information such as their phone number or email address or
- Assistor or application date range

## Exact or Scored Match search:

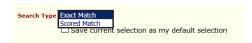

The exact match will search for only the information provided such as John Doe, male, DOB 01/01/1980. If there is no match, no application will be returned.

The scored match will return results that are similar to the information provided along with a score (94.1 or 89.3) showing a similar application. For example, a search of John Doe, male, DOB 1/7/1980 may return a result of John Doe, male, DOB 1/1/1980 with a score number to let the user decide whether the two are the same person. This is where the use of a mother's maiden name is recommended to narrow a search result where an applicant's name, gender and DOB are the same. Below is an example of an application match.

| S | ie  | arch Re           | esult -                                        | Match F         |                     | Click the applicant's name to see<br>Medical Home, Coverage period |                             |                            |            |                  |       | on the Application ID                                |
|---|-----|-------------------|------------------------------------------------|-----------------|---------------------|--------------------------------------------------------------------|-----------------------------|----------------------------|------------|------------------|-------|------------------------------------------------------|
| S | Sub | omitted A         | pplicatio                                      | ons             |                     |                                                                    | ./ .                        | •                          | ľ          |                  |       | er to view the Application<br>nary. This summary has |
|   |     | Applicant<br>Name | Date Of Su<br>Birth                            | bmitted Subm    |                     | and dispos                                                         | ition. See scree            |                            | SCUTE N    | lotes            |       | ation details.                                       |
|   | _   | Name              | Birth                                          | ву Ба           | Medi-Ca             | Sheet                                                              |                             |                            |            |                  | appre |                                                      |
| [ |     | Greg Iles         | 1/1/1980 Jo                                    | rge Staff 7/24, | -                   | d Fax 1900                                                         | 220142040012331900          | 201032204142               | 100.00     | ₫                | -     |                                                      |
| [ |     | Greg Iles         | 1/1/1980 Jo                                    | rge Staff 7/24, | /2014 My Heal<br>LA | n Fax 1900                                                         | 220142040012331900          | 201032204142               | 100.00     | 杏-               | -     | Clicking this icon will show you                     |
|   |     |                   |                                                |                 |                     |                                                                    |                             |                            |            |                  |       | whether there are uploaded                           |
| F | Pro | ogram Di          | spositio                                       | n Details       |                     |                                                                    |                             |                            |            |                  |       | documents, more information                          |
|   | 1   | Applicant<br>Name | Program<br>Name                                | Disposition     | Disposition<br>Date | Medical<br>Home                                                    | Denial/Disenroll<br>Reasons | Coverage<br>Period         | Disen<br>D | rollment<br>)ate | Comm  | under View Scanned Documents                         |
|   |     | Iles, Greg        | Medi-Cal -<br>Restricted<br>No Share o<br>Cost | f Pending       | N/A                 | NORTHEAST<br>COMM-<br>WILMINGTON                                   | N/A                         | N/A                        | 1          | N/A              | N/A   |                                                      |
|   | •   | <u>Iles, Greg</u> | My Health<br>LA                                | Reinstated      | 07/25/2014          | NORTHEAST<br>COMM-<br>WILMINGTON                                   | N/A                         | 07/24/2014 -<br>07/23/2015 | 1          | N/A              | N/A   |                                                      |
|   | 1   | Iles, Manny       | Medi-Cal -<br>Restricted<br>No Share o         | f Pending       | N/A                 | NORTHEAST<br>COMM-                                                 | N/A                         | N/A                        | r          | N/A              | N/A   |                                                      |

3. <u>Print Blank Forms</u> – This link takes you to blank forms you can print.

WILMINGTON

# **Print Blank Forms**

Cost

You can print the following blank forms.

| Program Name | Document                             |
|--------------|--------------------------------------|
| My Health LA | Sample Affidavit                     |
| My Health LA | Employer Statement                   |
| My Health LA | In-Kind Income Affidavit             |
| My Health LA | Profit and Loss Statement            |
| My Health LA | My Health LA Rights and Declarations |

Language

4. <u>Renew/Modify Application</u> – This link takes you to the Conduct Application Search. For detailed information on renewing and modifying applications, visit the MHLA Website MHLA Webpage under "One-e-App Renewal Materials" at: <u>http://dhs.lacounty.gov/mhla</u>. Click on the "Program Info" link and "Enrollment & One-e-App/50+ Transition" link.

5. <u>Search Disenrolled Patients</u> – This link takes you to the Conduct Application Search. The following screen will give you the results along with the disenrollment date and reason.

| Dis  | enrolle          | d Particip       | ants Search               | Results                       |                                |     |                   |                          |     | Click box and |  |
|------|------------------|------------------|---------------------------|-------------------------------|--------------------------------|-----|-------------------|--------------------------|-----|---------------|--|
|      |                  |                  |                           |                               |                                |     |                   |                          |     | the "Generate |  |
|      |                  |                  | Dis                       | enrolled Partici              | pants                          |     |                   |                          | /   | Notice" link. |  |
|      | Person<br>Name   | Date of<br>Birth | Disenrollment<br>Date     | Reason for<br>Disenrollment   | App ID                         | MSN | Person ID         | Enroliment<br>Start Date |     |               |  |
|      | Alaina<br>Butler | 2/12/1989        | 7/18/2014                 | Member's Request              | 19002201408600058              | 2   | 31900201012086147 | 7/12/2014                |     |               |  |
|      | Alaina<br>Butler | 2/12/1989        | 7/18/2014                 | Member's Request              | 19002201408600058              | 2   | 31900201012086147 | 7/12/2014                |     |               |  |
| Note | Each P indi      | cates a renewal  | application which has sta | inted and not completed three | ough final eligibility review. |     |                   |                          |     |               |  |
|      |                  |                  |                           |                               |                                |     |                   |                          |     |               |  |
| Sea  | urch             | Generat          | e Notice                  |                               |                                |     |                   | N                        | ext |               |  |

<u>Another method to determine eligibility</u>: when you conduct a general Conduct Application Search you can click on the applicant's name. The screen that follows will give you more applicant information.

|   | Applicant<br>Name                               | Date Of<br>Birth                 | Submitted<br>By       | Submission<br>Date   | Name                                                                       | Retrieve<br>Document<br>Cover<br>Sheet | Application ID          | Person ID         | Score                       | Notes   |            | View<br>Documents |   |                | Click on the nar<br>The following              |
|---|-------------------------------------------------|----------------------------------|-----------------------|----------------------|----------------------------------------------------------------------------|----------------------------------------|-------------------------|-------------------|-----------------------------|---------|------------|-------------------|---|----------------|------------------------------------------------|
|   | Alaina<br>Butler                                | 2/12/1989                        | Susan J<br>Thomas     | 6/5/2014             | Medi-Cal -<br>Restricted<br>No Share of<br>Cost                            | N/A                                    | 1900220140860005        | 33190020101208614 | 7 100.00                    |         | *          | N/A               |   | 2              | screen will give                               |
|   | Alaina<br>Butler                                | 2/12/1989                        | Susan J<br>Thomas     | 6/5/2014             | My Health<br>LA                                                            | N/A                                    | 1900220140860005        | 3190020101208614  | 7 100.00                    |         | Ch         | N/A               |   | Y              | you disposition                                |
|   | Alaina L<br>Butler                              | 6/18/2000                        | Susan J<br>Thomas     | 6/18/2014            | Not<br>Preliminarily<br>Eligible for<br>Programs in<br>One-e-App<br>County | N/A                                    | 1900220141680087        | 23190020111116814 | 8 100.00                    | )       | *          | N/A               |   | á              | and coverage                                   |
|   |                                                 |                                  |                       |                      |                                                                            |                                        |                         |                   |                             |         |            |                   |   |                |                                                |
|   |                                                 |                                  |                       |                      | county                                                                     |                                        | );<br>                  | 10<br>10          |                             |         |            |                   | _ | Cli            | ick the arrow                                  |
|   | rogram                                          | Disposit                         | tion Deta             | le                   | County                                                                     |                                        |                         |                   |                             |         |            | _                 | _ |                |                                                |
|   |                                                 |                                  | tion Deta             |                      |                                                                            |                                        |                         |                   |                             | _       |            |                   |   | on             | n the first table                              |
|   | Applicar<br>Name                                | ntPrograi<br>Name                | <sup>m</sup> Disposit | ion Disposit         | tion Medica                                                                | i Denial/D<br>Reas                     | oisenroll<br>cons Cover | age Period Dise   | nrollme<br>Date             | ent Cor | nme        | ents              |   | on<br>co       | n the first table                              |
|   | Applicar                                        | nt <mark>Progr</mark> ar         | <sup>m</sup> Disposit | ion Disposit         | tion <mark>Medica</mark><br>Home                                           | i venial/D<br>Reas<br>N/.              | ons                     |                   | nrollme<br>Date<br>/01/2014 | _       | nm•<br>N/A |                   |   | on<br>co<br>de | n the first table<br>blumn for more<br>etailed |
|   | Applicar<br>Name<br>Butler,                     | nt Program<br>Name<br>My Healt   | Disposit              | ion Disposit<br>Date | tion Medica<br>Home<br>014 N/A                                             | Reds                                   | A 06/18/201             | 4 - 07/01/2014 07 | Dute                        |         |            |                   |   | on<br>co<br>de | n the first table<br>olumn for more            |
| , | Applicar<br>Name<br>Butler,<br>Nigel<br>Butler, | My Healt<br>LA<br>My Healt<br>LA | Disposit              | ion Disposit<br>Date | tion Medica<br>Home<br>014 N/A                                             | Reds                                   | A 06/18/201             | 4 - 07/01/2014 07 | /01/2014                    |         | N/A        |                   |   | on<br>co<br>de | n the first table<br>blumn for more<br>etailed |

<u>Attach Scanned Documents</u> – This link takes you to the Conduct Application Search. Conduct an application search. Below are three options to view application documents. Upload documents through Option 3 only.

| Subm      | itted Ap          | plicatio         | ons                                   |                    |                    |                                        |                   |                   |   |        |       |   |                   |
|-----------|-------------------|------------------|---------------------------------------|--------------------|--------------------|----------------------------------------|-------------------|-------------------|---|--------|-------|---|-------------------|
|           | Applicant<br>Name | Date Of<br>Birth | Submitted<br>By                       | Submission<br>Date | Program<br>Name    | Retrieve<br>Document<br>Cover<br>Sheet | Application ID    | Person ID         |   | Score  | Notes |   | View<br>Documents |
| •         | Jorge C           | 1/1/1980         | Jorge Staff                           | 7/24/2014          | My<br>Health<br>LA | Fax                                    | 19002201420400628 | 31900201077204147 | P | 100.00 |       | 也 | 9                 |
|           | -                 |                  |                                       |                    |                    |                                        |                   |                   |   |        |       |   |                   |
| ote: Eac  | Rindianton        | a renewal a      | unlighting                            |                    |                    |                                        |                   |                   |   |        |       |   |                   |
| ote: Eac  | h 🕑 indicates a   | a renewal app    | dication which h                      | as started and not | completed th       | rough final eligi                      | ibility review.   |                   |   |        |       |   |                   |
| lote: Eac |                   |                  | w verification do<br>sed application( |                    |                    | _                                      |                   |                   |   |        |       |   |                   |
| ote: Eac  |                   | 0.0              | application sum                       |                    |                    |                                        |                   |                   |   |        |       |   |                   |
|           | -                 |                  | on to the clipboa                     |                    |                    |                                        |                   |                   |   |        |       |   |                   |
| ote: Eac  |                   |                  | workflow history                      |                    |                    |                                        |                   |                   |   |        |       |   |                   |
| ote: Eac  | h indicates       | IDR pending      | g application(s)/                     | person(s).         |                    |                                        |                   |                   | _ |        |       |   |                   |
|           |                   |                  |                                       |                    |                    |                                        |                   |                   |   |        | _     |   |                   |
|           |                   |                  |                                       | Total number       | of applica         | ations in nr                           | ogress · O        |                   |   |        |       |   |                   |
|           |                   | Total nun        |                                       | rmined applie      |                    |                                        |                   |                   |   |        |       |   |                   |
|           |                   |                  |                                       |                    |                    | ubmitted pe                            |                   |                   |   |        |       |   |                   |
|           |                   |                  |                                       |                    |                    |                                        |                   |                   |   |        |       |   |                   |
|           |                   |                  | s to Excel                            |                    |                    |                                        |                   |                   |   |        |       |   |                   |
|           | Add No            | otes             |                                       | 1 :                | Search             | View/                                  | Attach Scanned D  | ocuments          |   |        |       |   |                   |
|           | View 0            | lipboar          | d                                     |                    |                    |                                        |                   |                   |   |        | _     | _ |                   |
|           |                   |                  |                                       |                    |                    |                                        |                   |                   |   |        |       |   |                   |

#### Three options:

- 1. Click this icon and the uploaded/faxed documents appear.
- 2. Click hand icon and click on the green links in the next screen.

<sup>3.</sup> Checkmark the box and click on the link View/Attach Scanned Documents. You will be taken to the screen below.

| Attach Scanned Do                                                                                                    | cuments to My On                                                                     | e-e-App Applica                         | ation Upload doo                             | uments                      |                                    |
|----------------------------------------------------------------------------------------------------|--------------------------------------------------------------------------------------|-----------------------------------------|----------------------------------------------|-----------------------------|------------------------------------|
| You will need to provide<br>Scanned Documents will<br>information you entered<br>your application. Please<br>document to the system. | list the types of proof r<br>into the system. You ca<br>use the <i>Browse</i> button | equired for the person upload scanned d | document<br>nent and t Click the bo          | x, browse<br>ıter drive for |                                    |
| Maximum file size per up                                                                                                    | load: 7MB                                                                            |                                         |                                              |                             |                                    |
| Application ID: 1900220                                                                                                    | 1420400628                                                                           | · /                                     | / the docume                                 | ent, open and               | View Documents                     |
| Select All Docum                                                                                                    | ents 🗆                                                                               | /                                       | then attach                                  |                             | view Documents                     |
| Select All Permanen                                                                                                    | t Verification Docu                                                                  | iments 🗆                                |                                              |                             | Click on the green link to see the |
| Documents<br>in this Perso<br>Upload                                                                                                 | n Name                                                                               | Permanent Veri                          | rification Documents                         | EAX<br>07/24/2014           | application's documents. The       |
|                                                                                                    | rge C                                                                                | Proof of                                | f Identification                             |                             | link displays the date and         |
| Joi                                                                                                    | rge C                                                                                | My Health LA R                          | Rights & Declarations                        |                             | whether the documents were         |
| Select All Temporar                                                                                                    | y Verification Docu                                                                  | ments 🗆                                 |                                              |                             | uploaded or faxed.                 |
| Documents in this<br>Upload                                                                                                    | Person Na                                                                            | me Tem                                  | mporary Verification Documen                 | E FAX                       |                                    |
|                                                                                                    |                                                                                      |                                         |                                              |                             |                                    |
|                                                                                                    | Jorge C                                                                              |                                         | Proof of Income                              |                             |                                    |
|                                                                                                    | Jorge C<br>Jorge C                                                                   |                                         | Proof of Income<br>Proof of County Residency | N<br>N                      |                                    |
|                                                                                                    | 0.00                                                                                 | Attach                                  |                                              |                             |                                    |
|                                                                                                    | Jorge C                                                                              |                                         | Proof of County Residency                    |                             |                                    |
|                                                                                                    | Jorge C                                                                              |                                         |                                              |                             |                                    |
|                                                                                                    | Jorge C/                                                                             |                                         | Proof of County Residency                    |                             |                                    |

 Print Document Coversheet (Faxing Only) – This link takes you to the Conduct Application Search. Conduct an application search. This Coversheet is only for <u>faxing purposes</u>. It is not needed to upload scanned documents.

| ub             | mitted A                   |                                                                         |                                    |                                                                          |                                                    |                                        |                         |                   |         |        |       |    |                   |        |      |      |        |
|----------------|----------------------------|-------------------------------------------------------------------------|------------------------------------|--------------------------------------------------------------------------|----------------------------------------------------|----------------------------------------|-------------------------|-------------------|---------|--------|-------|----|-------------------|--------|------|------|--------|
|                | Applicant<br>Name          | Date Of<br>Birth                                                        | Submitted<br>By                    | Submission<br>Date                                                       | Program<br>Name                                    | Retrieve<br>Document<br>Cover<br>Sheet | Application ID          | Person ID         |         | Score  | Notes | C  | View<br>Documents |        |      |      |        |
| ]              | Harry<br>Bosch             | 1/1/1966                                                                | Jorge<br>Lopez                     | 6/26/2014                                                                | Medi-Cal<br>-<br>Restricted<br>No Share<br>of Cost | Fax                                    | 19002201417600230       | 31900201036176147 | P       | 100.00 |       | 1  | N/A               |        |      |      |        |
| 3              | Harry<br>Bosch             | 1/1/1966                                                                | Jorge<br>Lopez                     | 6/26/2014                                                                | My Health<br>LA                                    | Fax                                    | 19002201417600230       | 31900201036176147 | P       | 100.00 |       | 3  | N/A               |        |      |      |        |
| te: E          |                            | ites a renewal                                                          | al application.<br>application whi | ch has started an                                                        | d not complete                                     | d through final e                      | ligibility review.      |                   |         |        |       |    | k the cumen       |        |      |      |        |
| te: E<br>te: E | Each indic<br>Each is a li | ates program<br>link to applicat                                        |                                    | ion(s)/person(s).<br>story.                                              |                                                    |                                        |                         | /                 |         |        | P     | 0  | o- up:            | Docun  | hent | Cove | er     |
| AU: L          | Eauri Indio                | uales IDR pen                                                           | ung application                    | ita)iderson(s).                                                          |                                                    |                                        |                         |                   |         |        | S     | he | eet for           | faxing | purp | oose | s only |
|                |                            | Total nu                                                                | mber of de                         | termined app<br>Total r                                                  |                                                    |                                        | nission: 0<br>ersons: 2 |                   |         |        |       |    |                   |        |      |      |        |
|                | Add I                      | Notes                                                                   | ts to Exce                         | 1                                                                        | Search                                             |                                        | Print Document C        | over Sheet        |         |        |       |    | /                 | /      |      |      |        |
|                | Add I                      | Notes                                                                   |                                    |                                                                          |                                                    | on I                                   | Print Document C        |                   | k       |        |       |    |                   | /      |      |      |        |
|                | Add I                      | Notes<br>Clipboa                                                        |                                    | 1                                                                        | Applicati                                          | on I I                                 |                         | Finc F Finc       |         |        |       |    | 863955            | /<br>  |      |      |        |
|                | Add I                      | Notes<br>Clipboa                                                        |                                    | egin New :                                                               | Applicati                                          | on II<br>©®®<br>Docu<br>Ti             | 87.3% -                 | Finc F Finc       |         | s s    |       |    | 863955            | /<br>  |      |      |        |
|                | Add I                      | Notes<br>Clipboa<br>Clipboa<br>Clipboa<br>Clipboa<br>Clipboa<br>Clipboa | rd I B                             | egin New 2<br>P P P<br>App<br>Assith Insaranse<br>Ion ID :<br>rmant : He | Applicati<br>1 / 2<br>19002                        | on    <br>Docu<br>Tr<br>220141         | 87.3% •                 | Finc F Finc       | di la c | S S    |       |    | M P *             | 7      |      |      |        |
|                | Add I                      | Notes<br>Clipboa<br>Clipboa<br>Clipboa<br>Clipboa<br>Clipboa<br>Clipboa | rd I B                             | egin New .                                                               | Applicati                                          | on    <br>Docu<br>T<br>220141          | 87.3% •                 | r Sheet<br>tents  |         | S S    |       |    | M P *             |        |      |      |        |

8. <u>Print/Reprint Forms</u> – This link will take you to the same information as the Print Blank Forms link. Please refer to the Print Blank Forms link (above) for direction.

#### **Section - Enrollment Assistance**

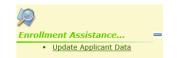

<u>Update Applicant Data</u> – The purpose of this link is to update information on an application. This update does not affect the application's eligibility period. You can update the following information: the applicant's address, telephone numbers, email address, applicant's name and preferred language. This link takes you to the Conduct Application Search. Conduct an application search. Once identified click on the name and you are taken to the screen below.

| Primary Informant's Address and Contact Information                 |                                         |                               |
|---------------------------------------------------------------------|-----------------------------------------|-------------------------------|
| Primary Informant's Address                                         | View Histor                             | x .                           |
| Effective Date                                                      |                                         |                               |
| Are home and mailing address same? () Yes ONO                       |                                         |                               |
| Home Address (do not use PO Box)                                    | Mailing Address                         | Click on the boxes to make    |
| Street Address 1 204 N Dixie Hwy                                    | Street Address 1 204 N Dixie Hwy        | changes. Once changes are     |
| Street Address 2                                                    | Street Address 2                        | changes. Once changes are     |
| City Los Angeles                                                    | City Los Angeles                        | made click the Save button at |
| State California                                                    | State California                        |                               |
| Zip 90012                                                           | Zip 90012                               | the bottom of the screen.     |
| County Los Angeles                                                  | County Los Angeles 🗸                    |                               |
|                                                                     |                                         |                               |
| Primary Informant's Mode of Contact                                 |                                         |                               |
| Effective Date                                                      |                                         |                               |
| Email m_miller@gmail.com                                            |                                         |                               |
| Check if email provided is invalid                                  |                                         |                               |
| Home Phone 657 977 5468                                             |                                         |                               |
| Cell Phone                                                          | Work Phone                              |                               |
| How would you like to be                                            | Message Phone X                         |                               |
| How would you like to be<br>contacted?                              |                                         |                               |
|                                                                     |                                         |                               |
|                                                                     |                                         |                               |
|                                                                     |                                         |                               |
| Are home and mailing address same? 🔘 <sub>Yes</sub> 🔘 <sub>No</sub> |                                         |                               |
| Person Details                                                      |                                         |                               |
| Demographics                                                        |                                         |                               |
| Effective Date                                                      |                                         |                               |
| First Name Mike                                                     | Primary Informant's Mike                |                               |
| Middle Name                                                         | First Name Mike                         |                               |
| Last Name Miller                                                    | Middle Name                             |                               |
| SuffixSelect One V                                                  | Primary Informant's Miller<br>Last Name |                               |
|                                                                     |                                         |                               |
|                                                                     | Primary Informant's English             |                               |
|                                                                     | Primary Informant's                     |                               |
|                                                                     | Preferred Written Language              |                               |
|                                                                     |                                         |                               |
|                                                                     |                                         |                               |
|                                                                     | Save                                    |                               |
|                                                                     | Save                                    |                               |

## Section - Caseload

| 3      |                                            |
|--------|--------------------------------------------|
| Caselo | ad 😑                                       |
|        | Program Submission Workload                |
|        | Expired Applications                       |
|        | View CEC Workload                          |
| •      | Review Supervisor Expired<br>Applications  |
|        | <u>View Supervisor Workload</u><br>Summary |
|        | View Application Workflow<br>History       |
|        |                                            |

1. <u>Program Submission Workload</u> – This link will show your own OEA application production history. This is the same function as clicking on your dashboard for submitted applications.

<u>Assignment</u> - You have the capability of assigning a pending application to another assistor through this link. See the directions below.

| Application:               | o i ondi                             |                 |               |                                             |           |                 |            |   | Click the box for the      |
|----------------------------|--------------------------------------|-----------------|---------------|---------------------------------------------|-----------|-----------------|------------|---|----------------------------|
| Applicat                   | ion ID M                             | SN Applicant Na | me Prolimin   | ary Eligibility                             | Coverage  | e Type Sys      | tem Name   |   | application being          |
| 190022014                  | 15400427                             | i Little, Frank | My            | Health LA                                   | Prima     | ry O            | ne-e-App   |   |                            |
| 190022014                  | 15400427                             | 2 Little, Sara  | Hea           | Ithy Kids                                   | Prima     | ry 0            | ne-e-App   | 빤 | assigned and click Assign. |
| Add Notes                  |                                      | Submissi        | on Submission | Preliminary                                 | Coverage  | System          |            |   |                            |
| Application ID             | Applicant I                          | Name Status     |               | Eligibility                                 | Туре      | Name            | Document   | 5 |                            |
| 9002201420100327           | Leo, Ral                             | ph Successf     | ul 7/21/2014  | Medi-Cal<br>Restricted, No<br>Share of Cost | Primary   | One-e-App       | N/A        | € |                            |
| 9002201420100327           | Leo, Doro                            | thy Successf    | ul 7/21/2014  | Medi-Cal<br>Restricted, No<br>Share of Cost | Primary   | One-e-App       | N/A        | ≛ |                            |
| 9002201420100525           | Half, Rob                            | ert Successf    | ul 7/21/2014  | Share of Cost                               | Primary   | One-e-App       | N/A        | € |                            |
| 9002201420100624           | Pike, Jo                             | e Successf      | ul 7/21/2014  | Share of Cost                               | Primary   | One-e-App       | N/A        | € |                            |
| 9002201420100624           | Pike, Jess                           | sica Successf   | ul 7/21/2014  | Medi-Cal<br>Restricted, No<br>Share of Cost | Primary   | One-e-App       | N/A        | € |                            |
| 9002201420100673           | Half, Rob                            | ert Successf    | ul 7/21/2014  | Medi-Cal<br>Restricted, No<br>Share of Cost | Primary   | One-e-App       | N/A        | € |                            |
| 9002201420200267           | Q, Jorg                              | e Successf      | ul 7/23/2014  | Medi-Cal<br>Restricted, No<br>Share of Cost | Primary   | One-e-App       | N/A        | ≛ |                            |
| 9002201420200267           | Q, Jorg                              | e Successf      | ul 7/23/2014  | My Health LA                                | Secondary | N/A             | N/A        | 5 |                            |
| 9002201420200564           | M, Jorg                              | e Successf      | ul 7/22/2014  | Medi-Cal<br>Restricted, No<br>Share of Cost | Primary   | One-e-App       | N/A        | ♣ |                            |
| 9002201420200564           | M, Jorg                              | e Successf      | ul 7/22/2014  | My Health LA                                | Secondary | N/A             | N/A        | * |                            |
|                            | Re-print forms.<br>econsider Program |                 | Lopez         |                                             |           |                 |            |   | Select who you are         |
|                            |                                      |                 |               |                                             |           |                 |            |   |                            |
|                            | Appli                                | cant Name       | Applic        | ation ID                                    |           | Assign Appli    | ication to |   | assigning the applicat     |
| Date Received<br>6/27/2014 |                                      | le, Frank       |               | 415400427                                   |           | opez, Jorge (CE | C) 🗸       |   |                            |

Get Help

- <u>Expired Applications</u> This link will show your own OEA expired applications. You are able to see this information under My Assisted Applications, Expired.
- **3.** <u>View CEC Workload</u> This link will show your own OEA applications in progress. You are able to see this information under My Assisted Applications, In Progress.

assignment is complete.

Next

4. <u>Review Expired Supervisor Applications</u> – This link will show your staff expired applications. Expired applications are applications not submitted after 30 days. As a CEC Supervisor you have the ability to close an expired application or return the expired application to the worker. See the example below.

#### **Expired Applications**

|   | <u>Due Date</u>          | <u>Applicant</u><br><u>Name</u> | <u>Assistor</u><br><u>Name</u> | App ID            | Program         | MSN | Reason  | App Status        |
|---|--------------------------|---------------------------------|--------------------------------|-------------------|-----------------|-----|---------|-------------------|
| ☑ | 8/2/2014 8:14:46<br>AM   | Chan, Hue                       | Ihissen                        | 19002201416800120 | N/A             | 1   | Expired | Close Application |
|   | 7/21/2014 11:49:35<br>AM | Gonzalez, Jacob                 | Ernesto<br>Reynoso             | 19002201417000654 | Healthy<br>Kids | 4   |         | Return to Worker  |
|   | 7/21/2014 11:49:36<br>AM | Gonzalez, Jane                  | Ernesto<br>Reynoso             | 19002201417000654 | Healthy<br>Kids | 5   | Expired | ~                 |
|   | 7/21/2014 11:49:36<br>ΔM | Gonzalez, Jack                  | Ernesto                        | 19002201417000654 | Healthy<br>Kids | 6   | Expired | ~                 |

Note: Each R indicates a renewal application. Note: Indicates Application has been expired before due date.

Total no. of Expired Applications: 2

5. <u>View Supervisor Workload Summary</u> – This link allows you to see your staff workload summary.

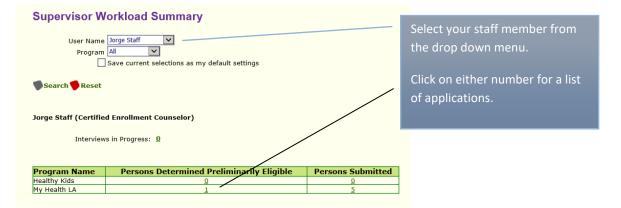

You can also assign workload to another CEC through this screen. See assignment process above.

#### **Applications Pending Submission**

| Applicat                                       | ion ID MSN Ap   | plicant Name         | Prelimina          | ary Eligibility                             | Coverage         | e Type 🛛 S     | ystem Name |    |
|------------------------------------------------|-----------------|----------------------|--------------------|---------------------------------------------|------------------|----------------|------------|----|
| 190022014                                      | 20400628 1      | C, Jorge             |                    | stricted No Share<br>f Cost                 | Prima            | iry            | One-e-App  | 3  |
| Add Notes Add Notes Applications Sumplications | Remove Semitted | Assign               |                    |                                             |                  |                |            |    |
| Application ID                                 | Applicant Name  | Submission<br>Status | Submission<br>Date | Preliminary<br>Eligibility                  | Coverage<br>Type | System<br>Name | Document   | s  |
| 19002201420400123                              | Iles, Greg      | Successful           | 7/24/2014          | Medi-Cal<br>Restricted, No<br>Share of Cost | Primary          | One-e-Ap       | p N/A      | ◓  |
| 19002201420400123                              | Iles, Greg      | Successful           | 7/24/2014          | My Health LA                                | Secondary        | N/A            | N/A        | A. |
| 19002201420400123                              | Iles, Manny     | Successful           | 7/24/2014          | Medi-Cal<br>Restricted, No<br>Share of Cost | Primary          | One-e-Ap       | p N/A      | ₽  |
| 19002201420400123                              | Iles, Manny     | Successful           | 7/24/2014          | My Health LA                                | Secondary        | N/A            | N/A        | *  |
| 19002201420400289                              | S, Humberto     | Successful           | 7/24/2014          | My Health LA                                | Secondary        | N/A            | N/A        | to |
| 19002201420400560                              | B, Jorge        | Successful           | 7/24/2014          | Medi-Cal<br>Restricted, No<br>Share of Cost | Primary          | One-e-Ap       | p N/A      | 1  |
| 19002201420400560                              | B, Jorge        | Successful           | 7/24/2014          | My Health LA                                | Secondary        | N/A            | N/A        | *  |
|                                                |                 |                      |                    |                                             |                  |                | -          | -  |

6. <u>View Application Workflow Summary</u> – This link takes you to Conduct Application Search feature. A better feature to search for your workflow is through your dashboard's submitted application feature, or to search for your staff workflow through the View Supervisor Workflow Summary.

| <u>x</u>                                    |
|---------------------------------------------|
| Outreach =                                  |
| <ul> <li><u>View Messages</u></li> </ul>    |
| <u>View Faxes</u>                           |
| View Reminders                              |
| <ul> <li>View Follow-Up Workload</li> </ul> |
| View Renewal Outreach List                  |
| <u>View Ticklers</u>                        |
|                                             |

1. <u>View Messages</u> - This link allows you to see Broadcast messages sent by your agency's System Administrator.

| One Stop Access to Apply for Assistance |             | logou                |
|-----------------------------------------|-------------|----------------------|
|                                         |             | Change Font Size A A |
|                                         |             |                      |
| Broadcast Message                       | S<br>Posted | Expires              |
|                                         | S           |                      |

- 2. <u>View Faxes</u> This link takes you to the Conduct Application Search feature. A better search of faxes is through the View Scan Document link described below. It has instructions on viewing faxed and scanned documents.
- 3. <u>View Reminder</u> This link takes to your own Reminders. This reminder feature allows the user to create a reminder but only with applications that are In Progress.

| Applications                                                                               | s in Progress                                                                  |                                                                                                    |                   |        |                 |  |  |  |  |
|--------------------------------------------------------------------------------------------|--------------------------------------------------------------------------------|----------------------------------------------------------------------------------------------------|-------------------|--------|-----------------|--|--|--|--|
|                                                                                            | Due Date                                                                       | Creation Date                                                                                          | Applicant Name    |        | Application ID  |  |  |  |  |
|                                                                                            | 9/25/2014                                                                      | 8/11/2014                                                                                              | Ray A             | 19     | 002201422200091 |  |  |  |  |
| Note: Each II india<br>Note: Each R india                                                  | cates an extension of 2<br>cates a reminder is asso<br>cates a renewal applica | Click the box and click<br>Reminders.                                                                  |                   |        |                 |  |  |  |  |
| Note: Each brown b                                                                         | old row indicates an app                                                       | en edited by another application<br>plication that was created more<br>plication that was created more | than 13 days ago. |        |                 |  |  |  |  |
| Note: Each purple bold row indicates an application that was created more than 7 days.ago. |                                                                                |                                                                                                    |                   |        |                 |  |  |  |  |
| Add Notes                                                                                  | Reminders                                                                      | Extend                                                                                                 | Remove            | Assign | Next            |  |  |  |  |

# Section – Outreach

|      | Reminders        | Enter the information in the box and<br>click Save. Below is how you will see<br>the reminders.    |
|------|------------------|----------------------------------------------------------------------------------------------------|
|      | Applicat<br>Name | t Reminder Messages Due Date Application ID                                                        |
|      | Ray A            | Remember to ask the applicant Ray A to bring in his income information. 8/11/201419002201422200091 |
| Save | Ray A            | Remind the applicant to bring in his income and county residency<br>information. 8/11/2014         |

- 4. <u>View Follow Up Workload</u> This link allows you to see your own application workload. A better workload summary is through your dashboard's submitted application history.
- 5. <u>View Renewal Outreach List</u> This link allows you to search for staff applications by assistor, applicant, or date range. The table will identify the application termination date, organization, medical home and applicant's phone number. Searching by termination date is a useful way of identifying participants who will be coming up for renewal.

|   | <b>View Potential</b> | Renewal Person           | IS             |              |                 |                |                                     |                 |       |                           |                   |
|---|-----------------------|--------------------------|----------------|--------------|-----------------|----------------|-------------------------------------|-----------------|-------|---------------------------|-------------------|
|   |                       | 10 1 1 1 1 1 1 1 1       |                |              |                 |                | -                                   |                 |       |                           |                   |
|   | Organizatio           |                          |                |              |                 | ~              |                                     |                 |       |                           |                   |
|   | Assistor              | s Jorge Staff (Certified | Enrollment     | Counselor)   | ~               |                |                                     |                 |       |                           |                   |
|   | Medical Hom           | eSelect One              |                | $\checkmark$ |                 |                |                                     |                 |       |                           |                   |
|   | Program Nam           | e My Health LA           | ~              |              |                 |                |                                     |                 |       |                           |                   |
|   | Application 1         | D                        |                |              |                 |                | Person ID                           |                 |       | l I                       |                   |
|   | Person First Nan      | ne                       | i              |              |                 | L              | ast Name                            |                 |       |                           |                   |
|   | Termination Start Da  |                          |                |              | Те              | rminatior      | End Date                            |                 |       | <b>a</b>                  |                   |
|   | Termination Start D   |                          |                |              |                 |                |                                     |                 |       |                           |                   |
|   | Search 🎔 Reset 🎔      | Select All               |                |              |                 |                |                                     |                 |       |                           |                   |
|   | Application ID        | Person ID                | Person<br>Name | Termination  | Program         | Assistor       | Organization                        | Medical<br>Home | FPL   | <u>Spoken</u><br>Language | Hon               |
|   | 19002201420400123     | 31900201032204142        |                | 7/22/2015    | My<br>Health LA | Jorge          | Department of<br>Health<br>Services | NORTHEAST       | 81.16 |                           |                   |
| _ |                       |                          |                |              |                 |                |                                     |                 |       | English                   | 626<br>299<br>636 |
|   | 19002201420400123     | 31900201033204140        | Manny<br>Iles  | 7/23/2015    | My<br>Health LA | Jorge<br>Staff | Department of<br>Health<br>Services | NORTHEAST       | 81.16 |                           |                   |

6. <u>View Ticklers</u> - This link shows your ticklers. A tickler will be sent and seen by you as the user. Your supervisor can also see your ticklers.

| Ticklers                                                 |                      |                            |                                                                                  |
|----------------------------------------------------------|----------------------|----------------------------|----------------------------------------------------------------------------------|
| Start Date: General<br>Application Modified<br>End Date: |                      | ,                          | Ticklers created. You can<br>activate or inactivate<br>already created ticklers. |
| Application ID Person Name                               | Tickler Type Summary | Status Start Date End Date |                                                                                  |
| N/A Jorge Lopez                                          | General View Details | Active 7/23/2014 7/23/2014 |                                                                                  |
| N/A Jorge Lopez                                          | General View Details | Active 7/30/2014 7/31/2014 | Click Add Tickler to create                                                      |
| Add Tickler   Make Active                                | Make Inactive        | Next                       | a new tickler                                                                    |

|                                                                                                    | v Tickler                                                                                                    |                                                                                                    |                                                                           |                                                       |                            |                                    |                                             |                                                                                           |
|----------------------------------------------------------------------------------------------------|----------------------------------------------------------------------------------------------------|----------------------------------------------------------------------------------------------------|---------------------------------------------------------------------------|-------------------------------------------------------|----------------------------|------------------------------------|---------------------------------------------|-------------------------------------------------------------------------------------------|
| Sum                                                                                                    | ler Type<br>ımary<br>cription                                                                                                    | :<br>:<br>:                                                                                                    | General<br>Compatibility<br>Remember to ch<br>new computer to             | eck compatibility                                     | y view whe                 | en using a                         |                                             | This screen allows you to create a ne tickler.                                            |
|                                                                                                    | t Date<br>Date                                                                                                    | :                                                                                                    | 08 07<br>08 31                                                            | 2014                                                  |                            |                                    |                                             |                                                                                           |
| I A                                                                                                    | .dd                                                                                                    |                                                                                                    | 🛛 Close                                                                   |                                                       |                            |                                    |                                             |                                                                                           |
|                                                                                                    | Tickler Type: All<br>Start Date:<br>End Date:<br>Status: Active<br>New: All<br>earch<br>Reset                                                                                                    |                                                                                                    |                                                                           |                                                       |                            |                                    |                                             | The new tickler will appear on your l                                                     |
|                                                                                                    |                                                                                                    |                                                                                                    |                                                                           | Cummon                                                | Status                     | Start Date                         |                                             | of ticklers.                                                                              |
| -                                                                                                    | Application ID                                                                                                    | Person Name                                                                                                    | Tickler Type                                                              | Summary                                               |                            | Dure Dure                          | End Date                                    |                                                                                           |
| -                                                                                                    | Application ID<br>N/A                                                                                                    | Person Name Jorge Lopez                                                                                                    | <u>Tickler Type</u><br>General                                            | View Details                                          | Active                     | 7/23/2014                          | 7/23/2014                                   |                                                                                           |
|                                                                                                    | N/A<br>N/A                                                                                                    | Jorge Lopez<br>Jorge Lopez                                                                                                    | General<br>General                                                        | View Details<br>View Details                          | Active<br>Active           | 7/23/2014<br>7/30/2014             | 7/23/2014<br>7/31/2014                      |                                                                                           |
|                                                                                                    | N/A<br>N/A<br>N/A                                                                                                    | Jorge Lopez                                                                                                    | General                                                                   | View Details<br>View Details<br>View Details          | Active                     | 7/23/2014                          | 7/23/2014                                   | Clicking "View Details" on the screen at                                                  |
| Add T<br>one                                                                                                    | N/A<br>N/A<br>N/A<br>Tickler M<br>e.e.app - Windows<br>pps://www.assistedoi                                                                                                    | Jorge Lopez<br>Jorge Lopez<br>Jorge Lopez<br>Jorge Lopez<br>Make Active<br>s Internet Explore<br>oneeapp.info/App/Tik                                                                         | General<br>General<br>General<br>Make Inac                                | View Details<br>View Details<br>View Details<br>ctive | Active<br>Active           | 7/23/2014<br>7/30/2014             | 7/23/2014<br>7/31/2014<br>8/31/2014         | Clicking "View Details" on the screen al<br>will show this pop up screen.                 |
| Add 1                                                                                                    | N/A<br>N/A<br>N/A<br>Tickler M<br>-e-app - Windows<br>ps://www.assistedol<br>age from Jessi<br>ent : 8/,<br>Name : 20<br>Type : TT<br>Jate : 8/,<br>ate : 8/,<br>ate : 8/,<br>ate : 10,<br>ate : 10,<br>a | Jorge Lopez<br>Jorge Lopez<br>Jorge Lopez<br>Jorge Lopez<br>Make Active<br>s Internet Explore<br>oneeapp.info/App/Tik                                                                         | General<br>General<br>Make Inac<br>er provided by I<br>sklerDetals, aspx? | View Details<br>View Details<br>View Details<br>ctive | Active<br>Active<br>Active | 7/23/2014<br>7/30/2014<br>8/7/2014 | 7/23/2014<br>7/31/2014<br>8/31/2014<br>Next |                                                                                           |
| Add 1<br>Add 1<br>one<br>http://www.internet.com/internet.com/i | N/A<br>N/A<br>N/A<br>Tickler M<br>M<br>tickler M<br>M<br>tickler M<br>M<br>tickler M<br>M<br>tickler M<br>M<br>M<br>tickler M<br>M<br>M<br>tickler M<br>M<br>M<br>M<br>tickler M<br>M<br>M<br>M<br>M<br>M<br>M<br>M<br>M<br>M<br>M<br>M<br>M<br>M<br>M<br>M<br>M<br>M<br>M                                                                                                    | Jorge Lopez<br>Jorge Lopez<br>Jorge Lopez<br>Jorge Lopez<br>take Active<br>s Internet Explore<br>oneeapp.info/App/Tk<br>ica Lopez<br>17/2014<br>orge Lopez<br>TCKGE<br>17/2014<br>Jorge Lopez | General<br>General<br>Make Inac<br>er provided by I<br>sklerDetals, aspx? | View Details<br>View Details<br>View Details<br>ctive | Active<br>Active<br>Active | 7/23/2014<br>7/30/2014<br>8/7/2014 | 7/23/2014<br>7/31/2014<br>8/31/2014<br>Next | will show this pop up screen.<br>You will also see the tickler alert on you<br>dashboard. |

# Section - Administration

| Supervisor Tickler Summary                         |
|----------------------------------------------------|
| - Miow Eupopyicor Euppopy                          |
| <ul> <li><u>View Supervisor Summary</u></li> </ul> |
| <ul> <li><u>View Scanned Documents</u></li> </ul>  |
| <u>View Notes</u>                                  |
| <ul> <li><u>Manage Events</u></li> </ul>           |

1. <u>Supervisor Tickler Summary</u> – This link will show a summary of your staffticklers.

2. <u>View Supervisor Summary</u> – This screen shows the workload summary of your CECs.

| a second produced and a second produced and a second produced and a second produced and a second produced and a | ion Department of Health Services |                 | $\vee$                                         |
|----------------------------------------------------------------------------------------------------|-----------------------------------|-----------------|------------------------------------------------|
|                                                                                                    | rpe CEC Supervisor                | $\mathbf{\vee}$ |                                                |
| User                                                                                                    |                                   |                 |                                                |
| olication User                                                                                                  |                                   |                 |                                                |
|                                                                                                    | me Jorge                          |                 |                                                |
| Last Na                                                                                                    | me Staff                          |                 |                                                |
| arch   Reset                                                                                                    |                                   |                 |                                                |
| archi Keset                                                                                                    |                                   |                 |                                                |
| ganization : Depar                                                                                              | tment of Health Services          |                 |                                                |
|                                                                                                    |                                   |                 |                                                |
|                                                                                                    | Applications Awaiting             | Applications in | <u>Applications</u><br>Dispositioned (60 Days) |
| User Name                                                                                                    | Disposition                       | Progress        |                                                |

- 3. <u>View Scanned Documents</u> This link takes you to the Conduct Application Search feature. Conduct an application search. You can view scanned/faxed documents through the same three options given under section Attach Scanned Documents above.
- 4. <u>View Notes</u> This link takes you to the Conduct Application Search feature. Search for the application and once the application is found if you see the icon under Notes, there were notes created.

| ubmitted Applications                                                                                                    |                                                                                                    |                                  |                     |                                   |                                   |                           |                                  |                                                                                           |  |
|----------------------------------------------------------------------------------------------------|----------------------------------------------------------------------------------------------------|----------------------------------|---------------------|-----------------------------------|-----------------------------------|---------------------------|----------------------------------|-------------------------------------------------------------------------------------------|--|
| Applicant Date Of Subn<br>Name Birth B                                                                                                    | nittedSubmission<br>By Date                                                                                            | Program<br>Docum<br>Name<br>Shee | ent Application ID  | Person ID                         | Score                             | Notes                     | View<br>Documents                |                                                                                           |  |
|                                                                                                    | rge 8/5/2014                                                                                                    | My<br>Health Fax<br>LA           | 19002201421600440   | 31900201056216147                 | <b>*</b> 100.00                   | <b>(</b>                  | N/A                              |                                                                                           |  |
| Note: Each Rindicates a renewal application<br>Note: Each Rindicates a renewal application<br>Note: Each Rindicates a link to view verific<br>Indicates program closed appl<br>Note: Each Rink to a person's applicat<br>Note: Each Rink to application workflow<br>Note: Each Rink to application workflow<br>Note: Each Rink to application workflow | which has started and not<br>cation documents.<br>lication(s)/person(s).<br>ion summary.<br>e clipboard.<br>w history. | t completed through final        | eligibility review. | who crea<br>see the n<br>Any othe | ote.<br>ote.<br>r OEA<br>llicatio | ne no<br>user c<br>in Sun | te can c<br>can view<br>nmary fe | e are notes. The user<br>lick on the icon and<br>the note through the<br>ature. Click the |  |

 <u>Manage Events</u> – This link allows you to search for or create a new event. This feature allows an agency to track application activity at a particular event. This feature does not affect the chosen medical home.

| Select an<br>existing event or<br>create a new<br>Select Event<br>EventSelect One<br>Create New Event                                                                                                    | Select Event<br>Event<br>U A T<br>New Test<br>Enrollment Even<br>August 4 Enroll<br>Testing 123<br>Testing 123<br>My Health La Fa<br>Enroll Everyone<br>Report a Bug/Make a Suc<br>Revalidation Tes<br>Outreach At Hor<br>July 39 Test -ce<br>Mhla Simms | nti<br>ments<br>air<br><u>1</u><br>sting<br>meless Shelter<br>rec Sup                                                                                                    |
|----------------------------------------------------------------------------------------------------|----------------------------------------------------------------------------------------------------|----------------------------------------------------------------------------------------------------|
| Event Location Details         Event: Enroll Everyone!         Event Location(s) : Enroll Everyone!         Edit Location         Please provide information on the location that you would like to add. The Ever characters in length.         Event Location ID         Etherpoor         Event Location Name         Enroll Everyone!         Event Location ID         Atterpoor         Event Location Name         Enroll Everyone!         Event Location Description         An Event To Enroll All The Low Income Applix | [Choose Event]<br>[Add New]<br>at Location ID must not be more than 8                                                                                                    | If you choose an existing<br>event you can click on the<br>green link and the<br>previously entered<br>information will populate.<br>You can edit information if<br>needed. |
| Start Date 8 5 2014 III<br>End Date 8 6 2014 III<br>Address 1 1000 S Fremont Ave<br>Address 2<br>City Alhambra<br>State California                                                                                                    | ≝Verify                                                                                                    |                                                                                                    |

When an assistor logs into the system they will be prompted to select their location and event. Under location the assistor should select "other location." The event will appear under the Other Location drop down. They can then start with their program enrollment.

| Work Location           | /                                    | Click on "other |                                     |       | t your |
|-------------------------|--------------------------------------|-----------------|-------------------------------------|-------|--------|
|                         | /                                    | location."      | Work Location                       | event |        |
| Please select a work lo | Select One<br>Central - LA           |                 | /                                   |       |        |
|                         | CP21<br>Department of Health         |                 | Please select a work location.      |       |        |
| Work Location           | Department of Health Services        |                 |                                     |       |        |
|                         | LAC+USC_test<br>Manage Care Services |                 | Work Location Other Location        | ~     |        |
|                         | Monterey Park<br>Northend Medical    |                 | Other LocationSelect One            |       |        |
|                         | Northend-Arcadia                     |                 | Go Live Event /<br>Enroll Everyone! | tion. |        |
|                         | Test Location<br>Westside Lomita     |                 | Other                               |       |        |
| Get Help                | Other Location                       |                 |                                     |       |        |